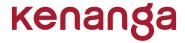

#### **KENANGA INVESTMENT BANK BERHAD**

Company Registration No. 197301002193 (15678-H) (Incorporated in Malaysia)

# **ADMINISTRATIVE GUIDE**

### ADMINISTRATIVE GUIDE FOR THE FORTY-NINTH (49TH) ANNUAL GENERAL MEETING ("49TH AGM")

Date : Thursday, 25 May 2023

Time : 11.00 a.m.

Broadcast Venue : Level 19, Kenanga Tower, 237, Jalan Tun Razak, 50400 Kuala Lumpur,

Wilayah Persekutuan, Malaysia

Remote Participation and Electronic Voting Facilities: Boardroom website at https://meeting.boardroomlimited.my

(Domain Registration No. with MYNIC - D6A357657)

### REMOTE PARTICIPATION AND VOTING AT VIRTUAL 49TH AGM OF KENANGA INVESTMENT BANK BERHAD

- 1. KIBB will conduct its 49<sup>th</sup> AGM virtually via live streaming and online remote voting via the Remote Participation and Electronic Voting Facilities ("**RPEV Facilities**").
- 2. This is in line with the Guidance Note and FAQs on the Conduct of General Meetings for Listed Issuers issued by the Securities Commission Malaysia on 18 April 2020 ("SC's Guidance") and revised on 7 April 2022, where the listed issuers are encouraged to conduct its general meetings virtually. In this regard, a virtual general meeting shall be conducted online from the Broadcast Venue¹ where only essential individuals² are physically present at the Broadcast Venue in accordance with Note 1.2 of the SC's Guidance.
- 3. The Broadcast Venue mentioned above is for the purpose of complying with Section 327(2) of the Companies Act 2016 which stipulates that the Chairman shall be present at the main venue of the meeting in Malaysia i.e. the 49<sup>th</sup> AGM. Hence, **Shareholder(s)/ Proxy(ies)/ Corporate Representative(s) will ONLY PARTICIPATE IN THE MEETING ONLINE** as physical presence will not be admissible at the Broadcast Venue on the day of the AGM.
- 4. Shareholders will have to register with the Company's Share Registrar, Boardroom Share Registrars Sdn Bhd ("**Boardroom**") to attend or participate at the 49<sup>th</sup> AGM remotely using the RPEV Facilities, the details of which are set out below under Paragraph 16 of this Administrative Guide.

### ENTITLEMENT TO ATTEND, SPEAK AND VOTE AT THE AGM

5. For the purpose of determining the Shareholders who shall be entitled to attend the AGM, the Company will be requesting Bursa Malaysia Depository Sdn Bhd to issue a General Meeting Record of Depositors ("ROD") as at 18 May 2023, in accordance with Clause 60 of the Company's Constitution and Section 34(1) of the Securities Industry (Central Depositories) Act 1991. Only a Shareholder whose name appears in the ROD as at 18 May 2023, shall be entitled to attend the AGM virtually or appoint Proxy(ies) to attend, speak and/ or vote on his/ her behalf.

A broadcast venue refers to the main venue in Malaysia where the Chairperson of the general meeting is physically present in accordance with Section 327(2) of the Companies Act 2016 together with essential individuals in accordance with Note 1.2 and 1.3 of the SC's Guidance. The essential individuals may also be present at the broadcast venue to facilitate the conduct of a virtual general meeting.

<sup>&</sup>lt;sup>2</sup> Essential individuals may include the Chairperson of the 49<sup>th</sup> AGM, Board Members, the Chief Executive Officer, the Chief Financial Officer, the Company Secretary, the Auditor, the Scrutineers and those providing audio and visual support for the fully virtual general meeting.

### ADMINISTRATIVE GUIDE

#### PROXY AND PROXY FORM

- 6. In accordance with the Company's Constitution, Shareholders are entitled to vote at the AGM either personally, electronically or by Proxy.
- 7. Given that no Shareholders will be admissible to the Broadcast Venue, if a Shareholder is unable to attend the AGM virtually, he/ she can appoint the Chairman of the Meeting as his/ her proxy and indicate the voting instruction in the Proxy Form.

For Corporate Shareholder, Authorised Nominee and Exempt Authorised Nominee, you may also appoint a Proxy who is not the Chairman of the Meeting.

The Proxy Form must be deposited at the office of the Company's Share Registrar, Boardroom at 11<sup>th</sup> Floor, Menara Symphony, No. 5, Jalan Prof. Khoo Kay Kim, Seksyen 13, 46200 Petaling Jaya, Selangor Darul Ehsan, Malaysia or a scanned copy of the Proxy Form can be emailed to <u>BSR.Helpdesk@boardroomlimited.com</u> or faxed to 03-7890 4670, **no later than 11.00 a.m. on Wednesday, 24 May 2023**.

- 8. If you wish to attend the virtual AGM personally, please do not submit any Proxy Form for the AGM.
- 9. If you have submitted your Proxy Form prior to the AGM and subsequently decided to attend the virtual AGM personally, please contact Boardroom to revoke the appointment of your Proxy and register yourself for the RPEV Facilities, **no later than 11.00 a.m. on Wednesday, 24 May 2023**.

### **E-PROXY LODGEMENT**

10. For the convenience of Shareholders, the Company also offers an alternative mode of submission of Proxy Form i.e. by electronic means via Boardroom Smart Investor Portal ("**BSIP**"). Upon successful submission, you will not be required to submit a physical copy of the Proxy Form to Boardroom's office or email the same to <u>BSR.Helpdesk@boardroomlimited.com</u>.

The steps for E-Proxy Lodgement are as follows:

**Step 1** Shareholders to sign up with BSIP by following the instructions given below.

### Register Online with BSIP (for first time registration only)

- a. Access BSIP website <a href="https://investor.boardroomlimited.com">https://investor.boardroomlimited.com</a>
- b. Click << Register>> to sign up as a user.
- c. Please select the correct account type i.e. sign up as "Shareholder" or "Corporate Holder".
- d. Complete registration and upload softcopy of your MyKAD (front and back) or Passport in JPEG, PNG or PDF format.
- e. For Corporate Holder, kindly upload the authorisation letter as well. Click "Sign Up".
- f. You will receive an email from Boardroom for email address verification. Click "**Verify Email Address**" from the email received to continue with the registration.
- g. Once your email address is verified, you will be re-directed to BSIP for verification of mobile number. Click "Request One-Time Password ("OTP") Code" and an OTP Code will be sent to the registered mobile number. You will need to enter the OTP Code and click "Enter" to complete the process.

| Step 1 | h. Your registration will be verified and approved within one (1) business day and an email notification will be sent to you.                                                 |
|--------|----------------------------------------------------------------------------------------------------|
|        | Note: If you have already signed up with BSIP, you are not required to register again. Please proceed to Step 2                                                               |
| Step 2 | To proceed with the E-Proxy Lodgement, please follow the following instructions:                                                                                              |
|        | a. Login to <a href="https://investor.boardroomlimited.com">https://investor.boardroomlimited.com</a> using your User ID and Password obtained from Step above.               |
|        | b. Select "KENANGA INVESTMENT BANK BERHAD 49 <sup>TH</sup> ANNUAL GENERAL MEETING" from the list of Meeting Event(s) and click "Enter".                                       |
|        | c. Click on "Submit eProxy Form".                                                                                                    |
|        | d. Read and accept the General Terms and Conditions by clicking "Next".                                                                                                    |
|        | e. Enter your CDS Account Number and the total number of shares held.                                                                                                    |
|        | f. Select your Proxy i.e. either "The Chairman of the Meeting" or "individual named Proxy(ies)" and enter the required particulars for your Proxy(ies).                       |
|        | g. Indicate your voting instructions i.e. 'FOR' or 'AGAINST' or 'ABSTAIN'. If you wish to have your proxy(ie to act upon his/her discretion, please indicate 'DISCRETIONARY'. |
|        | h. Review and confirm your Proxy(ies) appointment.                                                                                                    |
|        | i. Click 'APPLY'.                                                                                                    |
|        | j. Download or print the e-Proxy Form Acknowledgement for your record.                                                                                                    |

### **VOTING PROCEDURE**

- 11. In accordance with Paragraph 8.29A(1) of the Main Market Listing Requirements of Bursa Malaysia Securities Berhad, the voting at the virtual AGM will be conducted by poll. The Company has appointed Boardroom as the Poll Administrator to conduct the poll by way of electronic voting ("e-Voting") and Boardroom Corporate Services Sdn Bhd as the Scrutineers to verify the poll results.
- 12. During the virtual AGM, the Chairman will invite the Poll Administrator to brief the Shareholders on the e-Voting housekeeping rules. The voting session will commence as soon as the Chairman calls for the poll to be opened until such time when the Chairman announces the closure of the poll for each Resolution.
- 13. For the purposes of this virtual AGM, e-Voting will be carried out via personal smart mobile phones, tablets or laptops where the Remote Participants are requested to select one of the following modes to vote:
  - a. Scan the QR Scanner Code given to you via email; OR
  - b. Login to the website URL at <a href="https://meeting.boardroomlimited.my">https://meeting.boardroomlimited.my</a>.

#### REMOTE PARTICIPATION AND ELECTRONIC VOTING FACILITIES

- 14. Please note that the RPEV Facilities is made available only for the following participants who wish to attend and vote remotely during the virtual AGM:
  - a. Individual Shareholder;
  - b. Corporate Shareholder;
  - c. Authorised Nominee; and
  - d. Exempt Authorised Nominee.
- 15. From the remote participation, you will be able to view a live streaming of the AGM, pose questions to the Board of Directors and submit your votes on a real time basis.
- 16. Kindly follow the steps below to request for the Login ID and Password.

### Step 1 Register Online with BSIP (for first time registration only)

- a. Access BSIP website <a href="https://investor.boardroomlimited.com">https://investor.boardroomlimited.com</a>
- b. Click <<Register>> to sign up as a user.
- c. Please select the correct account type i.e. sign up as "Shareholder" or "Corporate Holder".
- d. Complete registration and upload softcopy of your MyKAD (front and back) or Passport in JPEG, PNG or PDF format.
- e. For Corporate Holder, kindly upload the authorisation letter as well. Click "Sign Up".
- f. You will receive an email from Boardroom for email address verification. Click "**Verify Email Address**" from the email received to continue with the registration.
- g. Once your email address is verified, you will be re-directed to BSIP for verification of mobile number. Click "Request OTP Code" and an OTP Code will be sent to the registered mobile number. You will need to enter the OTP Code and click "Enter" to complete the process.
- h. Your registration will be verified and approved within one (1) business day and an email notification will be sent to you.

**Note:** If you have already signed up with BSIP, you are not required to register again. You may proceed to Step 2 - Submit Request for Remote Participation User ID and Password.

### Step 2 Submit Request for Remote Participation User ID and Password

**Note:** The registration for remote access will be opened on 26 April 2023 for submission of request for Remote Participation User ID and Password.

#### 1. Individual Shareholder

- Login to <a href="https://investor.boardroomlimited.com">https://investor.boardroomlimited.com</a> using your User ID and Password from Step 1 above.
- Select "KENANGA INVESTMENT BANK BERHAD 49<sup>TH</sup> ANNUAL GENERAL MEETING" from the list of Meeting Event(s) and click "Enter".
- Click on "Register for RPEV"
- Read and agree to the Terms & Conditions and click "Next".
- Enter your CDS Account Number and thereafter **SUBMIT** your request.

### Step 2 2. Corporate Shareholder (via Email)

- Write in to <u>BSR.Helpdesk@boardroomlimited.com</u> by providing the name of the Shareholder, CDS Account Number accompanied with the Certificate of Appointment of Corporate Representative or Proxy Form to **SUBMIT** the request.
- Corporate Shareholder must also provide a copy of the Corporate Representative's MyKad (Front and Back) in JPEG, PNG or PDF format as well as his/ her email address.

### 3. Authorised Nominee and Exempt Authorised Nominee

### via Email

- Write in to <u>BSR.Helpdesk@boardroomlimited.com</u> by providing the name of the Beneficial Shareholder(s), CDS Account Number accompanied with the Proxy Form to **SUBMIT** the request.
- Authorised Nominee and Exempt Authorised Nominee must also provide a copy of the Proxy Holder's MyKAD (Front and Back) in JPEG, PNG or PDF format as well as his/ her email address.

### via BSIP

- Login to <a href="https://investor.boardroomlimited.com">https://investor.boardroomlimited.com</a> using your ID and password from Step 1 above.
- Select "KENANGA INVESTMENT BANK BERHAD 49<sup>TH</sup> ANNUAL GENERAL MEETING" from the list of Meeting Event(s) and click "Enter".
- Click on "Submit eProxy Form".
- Select the company you would like to represent (if more than one).
- Proceed to download the file format for "Submission of Proxy Form" from BSIP.
- Prepare the file for the appointment of proxies by inserting the required data.
- Proceed to upload the duly completed proxy appointment file.
- Review and confirm your proxy appointment and click "Submit".
- Download or print the eProxy Form as acknowledgement.

**Note:** If you wish to appoint more than one (1) company, kindly click the home button and select "Edit Profile" in order to add company name.

### 4. Email Notification

- a. You will receive a notification from Boardroom that your request has been received and is being
- b. Upon system verification against the General Meeting ROD as at 18 May 2023, you will receive an email from Boardroom either approving or rejecting your registration for remote participation.
- c. If your registration is approved, you will also receive your remote access User ID and Password along with an email guide from Boardroom.
- d. Please note that the closing time to submit your request is at 11.00 a.m. on Wednesday, 24 May 2023.

#### On the AGM Day

### Step 3 Login to Virtual AGM Portal at <a href="https://meeting.boardroomlimited.my">https://meeting.boardroomlimited.my</a>

**Note:** Please note that the quality of the connectivity to **Virtual AGM Portal** for live webcast, as well as for remote online voting is highly dependent on the bandwidth and the stability of the internet connectivity available at the location of the remote users.

- a. The **Virtual AGM Portal** will be opened for login an hour (one (1) hour) before the commencement of the AGM at **10.00 a.m. on Thursday, 25 May 2023**.
- b. Follow the steps given to you in the email guide along with your remote access User ID and Password to login to the **Virtual AGM Portal** at <a href="https://meeting.boardroomlimited.my">https://meeting.boardroomlimited.my</a>. (Kindly refer to Step 2(4)(c) above).
- c. The steps will also guide you on how to view live webcast, ask questions and vote.

If you have any question for the Chairman/ Board of Directors, you may use the Messaging Window to submit your questions in real time during the AGM. The Chairman/ Board of Directors will try to respond to the questions submitted during the AGM. If there is time constraint, the responses will be emailed to you after the AGM.

Shareholders may also email their questions to the Group Company Secretary, Puan Norliza Abd Samad at norlizas@kenanga.com.my no later than 11.00 a.m. on Tuesday, 23 May 2023.

Alternatively, Shareholders may submit questions in advance commencing from **26 April 2023** and in any event, no later than 11.00 a.m. on **Tuesday, 23 May 2023** via Boardroom's BSIP at <a href="https://investor.boardroomlimited.com">https://investor.boardroomlimited.com</a> using the same user ID and password provided in Step 1 above. Upon typing the questions, please click << **SUBMIT QUESTION>>** to pose the questions.

- d. Upon the Chairman announcing the closure of the AGM, the live webcast will end and the Messaging Window will be disabled accordingly.
- e. You may then logout from the **Virtual AGM Portal**.
- 17. E-Voting for each of the resolutions as set out in the Notice of 49<sup>th</sup> AGM will take place upon the conclusion of the deliberations or Questions and Answers session of each business transacted at the AGM.
- 18. The Chairman will declare the result of the polling upon completion of the polling for each resolution.

### NO VOUCHER AND MEAL PACK

19. As the 49th AGM will be conducted virtually, there shall be no distribution of vouchers and/ or meal packs.

#### **ANNUAL REPORT 2022 AND OTHER DOCUMENTS**

- 20. As part of our commitment towards green environment, we would encourage you to download the following documents from the Company's website at <a href="https://www.kenanga.com.my/investor-relations/AGM2023">https://www.kenanga.com.my/investor-relations/AGM2023</a>:
  - a. Annual Report 2022;
  - b. Corporate Governance Report for the Financial Year Ended 31 December 2022;
  - c. Notice of the 49th AGM, Statement Accompanying the Notice of AGM and Proxy Form;
  - d. Administrative Guide;
  - e. Sustainability Report 2022; and
  - f. Share Buy-Back Statement.

However, you may request for a copy of the Company's Annual Report 2022 or any of the above documents from the following contact persons during office hours (8.30 a.m. to 5.30 p.m.) on Mondays to Fridays:

Ms. Violet Hoe

Telephone No.: +603-2172 2872 Fax No.: +603-2172 2999 E-mail: violet@kenanga.com.my

Encik Muhammad Hafidz Kamaruddin Telephone No. : +603-2172 2876

Fax No.: +603-2172 2999

E-mail: hafidz@kenanga.com.my

Upon receipt of your request, the document(s) shall be sent to you by ordinary post as soon as reasonably practicable from the date of receipt of your request.

## **ENQUIRIES**

21. If you have any enquiry relating to the AGM and RPEV Facilities, please contact the following persons during office hours (8.30 a.m. to 5.30 p.m.) on Mondays to Fridays:

### a. Kenanga Investment Bank Berhad

AGM Matters

i. Puan Norliza Abd Samad (Tel: +603-2172 2868)
ii. Ms. Chong Yuke Hua (Tel: +603-2172 2869)
iii. Ms. Cecilia Liew (Tel: +603-2172 0853)
iv. Puan Mariatul Haidar Ismail (Tel: +603-2172 2870)
v. Puan Hazlinda Ahmad Rosdi (Tel: +603-2172 2875)

### b. Boardroom Share Registrars Sdn Bhd

- AGM Matters
- Client Management
- RPEV Facilities

Tel: +603-7890 4700 Fax: +603-7890 4670

E-mail: BSR.Helpdesk@boardroomlimited.com